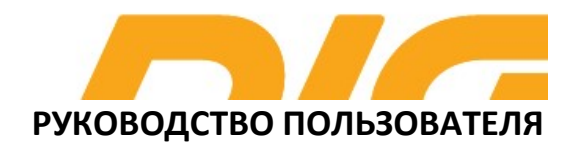

## USB МОДЕМ 3G/4G с возможностью раздачи интернета по WiFi

# DIGMA DONGLE

Благодарим вас за покупку USB модема 3G/4G DIGMA!

Перед началом использования данного устройства, пожалуйста, внимательно прочтите руководство пользователя для обеспечения правильной эксплуатации изделия и предотвращения его повреждения.

Конструктивные особенности устройства и содержание данной инструкции могут быть изменены в целях усовершенствования продукта, без предварительного уведомления.

Изготовитель и дистрибьюторы данной продукции не несут ответственности за повреждения корпуса устройства, а также за ущерб, причиненный вследствие неправильной или несоответствующей эксплуатации пользователем.

## ПОДГОТОВКА К РАБОТЕ

- ВАЖНО! Не включайте устройство сразу, если Вы принесли его с мороза; в этом случае изделие необходимо выдержать перед включением при комнатной температуре примерно три часа.
- Проверьте комплектацию. Убедитесь в отсутствии видимых повреждений корпуса, которые могли возникнуть при транспортировке. Если изделие повреждено или не функционирует – обратитесь к продавцу.

#### НАЗНАЧЕНИЕ УСТРОЙСТВА

Беспроводная точка доступа (USB модем) модели DIGMA DONGLE предназначена для приема/передачи данных, приема/передачи коротких сообщений, доступа в сеть Интернет, в том числе автономной работы без ПК (после первичной настройки).

#### ТЕХНИЧЕСКИЕ ХАРАКТЕРИСТИКИ:

- Тип подключения: беспроводной
- Поддерживает работу в 4G и 3G сетях
- Интерфейс подключения: USB
- Защита паролем: да
- Диапазон Wi-Fi частот: 2.4ГГЦ
- Стандарты связи: Wi-Fi 802.11b, g, n
- Скорость передачи данных в 3G сетях: до 42 Мбит/с
- Скорость передачи данных в 4G сетях: до 100 Мбит/с
- Выбор частот для сетей 3G/4G : да
- Количество подключаемых устройств к Wi-Fi: до 10
- Межсетевой экран (Firewall): да
- Маршрутизатор: да
- Встроенная антенна: да
- Поддержка SIM-карты: да
- Тип SIM-карты: nano-sim
- Питание : 5В/400мА
- Автономная работа без компьютера с адаптерами питания: да
- Поддержка SMS сообщений: отправка / получение / удаление SMS
- Материал: пластик
- Габариты устройства: 81.5 x 25.5 x 7.5 мм
- Вес: 16 г

#### СИСТЕМНЫЕ ТРЕБОВАНИЯ:

- Поддерживаемые ОС:
	- o Windows XP SP3, Vista, 7, 8, 8.1, 10
	- o macOS 10.6 и выше

#### КОМПЛЕКТАЦИЯ:

- USB модем 3G/4G DIGMA DONGLE
- Руководство пользователя
- Гарантийный талон

## СХЕМА УСТРОЙСТВА

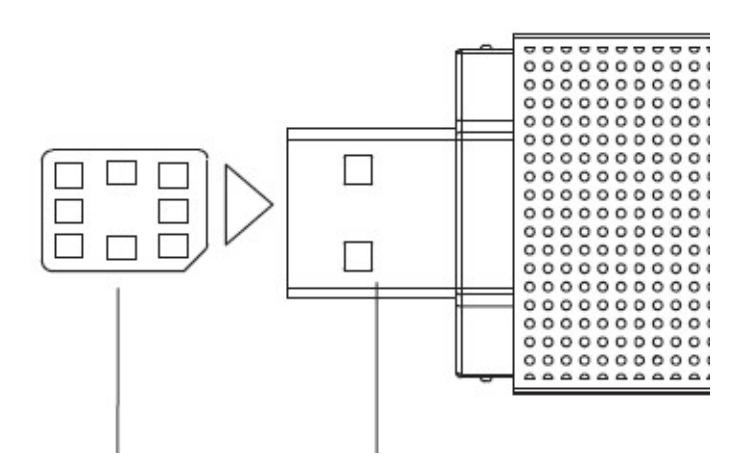

- 1. USB разъём для подключения к компьютеру
- 2. Светодиодный индикатор 4G
- 3. Светодиодный индикатор Wi-Fi
- 4. Nano SIM
- 5. Слот для SIM-карты

### ИНФОРМАЦИЯ ОБ ИНДИКАЦИИ

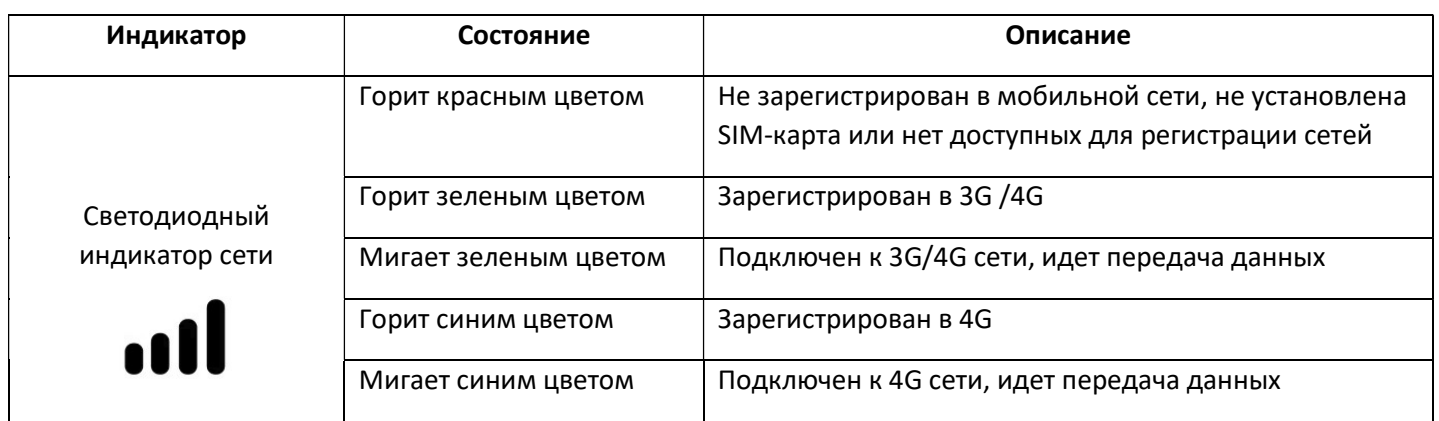

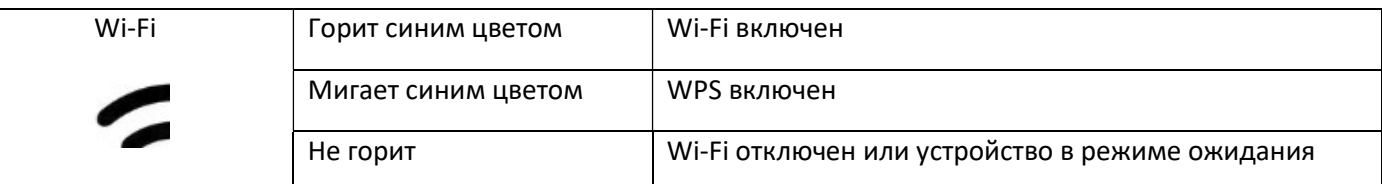

## ПОДКЛЮЧЕНИЕ УСТРОЙСТВА

Перед первым подключением устройства Wi-Fi к беспроводной точке доступа (USB модему) может потребоваться SSID (SSID - название Wi-Fi сети) и ключ беспроводной сети.

Идентификатор SSID и ключ беспроводной сети напечатан на задней панели устройства.

Примечание: для повышения скорости приема и передачи данных, а также для улучшения качества работы модема, рекомендуется располагать модем в зоне максимального сигнала сотовой сети, например, около окна.

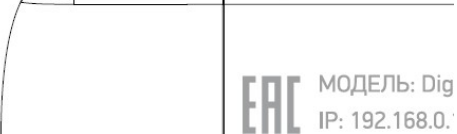

- 1. Снимите колпачок с устройства.
- 2. Установите Nano-SIM карту в соответствующий слот, соблюдая указанное направление.
- 3. Убедитесь, что SIM-карта полностью встала на место.
- 4. Вставьте USB-разъем модема в любой свободный USB-порт вашего ПК, как показано на рисунке.

Или подключите к USB-порту адаптера питания, затем подключите адаптер к сети электропитания\* \*Адаптер питания является дополнительным аксессуаром и в комплект поставки не входит.

Примечание: Рекомендуется перейти в раздел Настройки > Wi-Fi > Основные настройки и изменить Имя сети (SSID) и Пароль

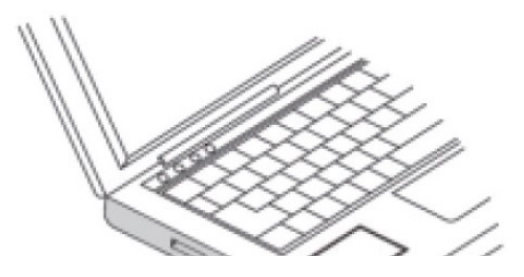

ПРИМЕЧАНИЕ: При отключенном USB модеме Интернет-соединения не будет.

## УСТАНОВКА ПРОГРАММЫ УПРАВЛЕНИЯ

1. Подключите USB модем к вашему ПК.

2. ОС автоматически обнаружит и распознает новое устройство и запустит мастер установки.

Примечание: Если функция автоматического запуска программы не отвечает, то найдите в папке «Мой компьютер», выберите новый CD дисковод и на нем файл «SETUP.exe» в папке установки. 3. Для запуска программы дважды щелкните на «SETUP.exe».

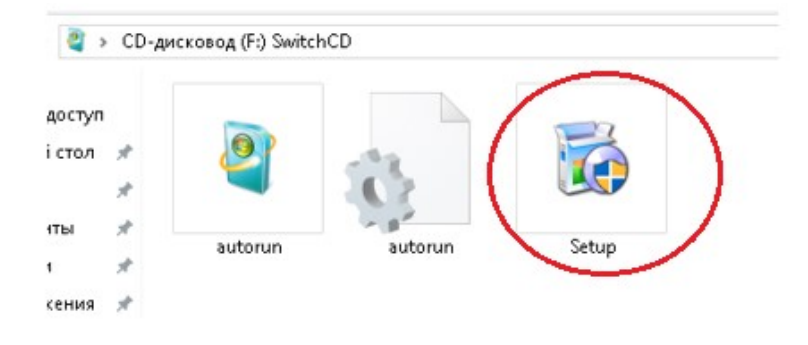

4. Далее следуйте подсказкам программы установки и не прерывайте соединение модема с ПК.

5. Чтобы продолжить, необходимо выбрать язык (английский) и нажать кнопку «OK» для подтверждения выбранных настроек.

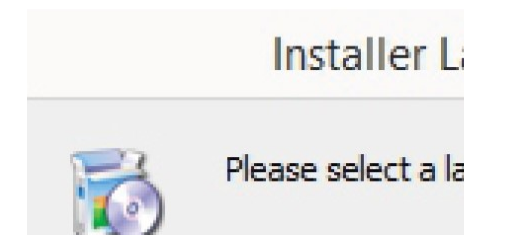

6. Чтобы начать установку программы управления, необходимо нажать кнопку «Next»

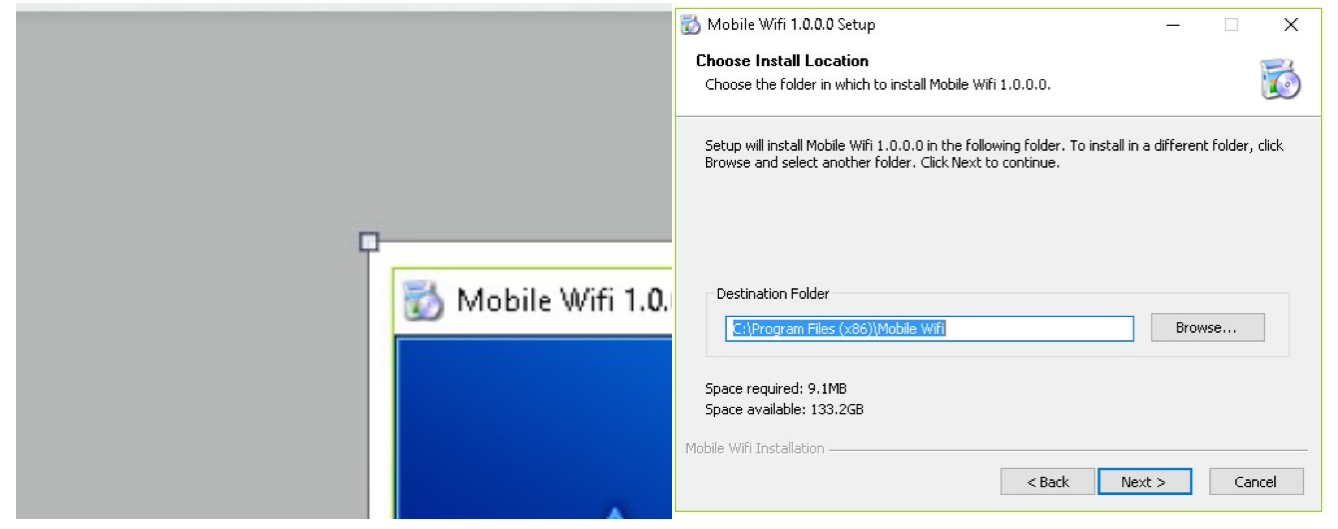

## 7. Далее нажимаем кнопку «Install»<br>Crop LAA Magic select

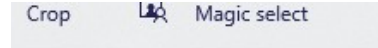

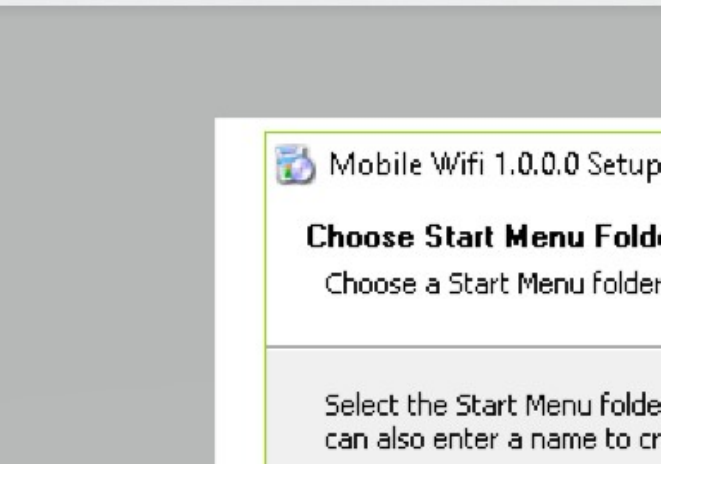

8. Необходимо подождать 10-60 секунд, пока драйверы устанавливаются

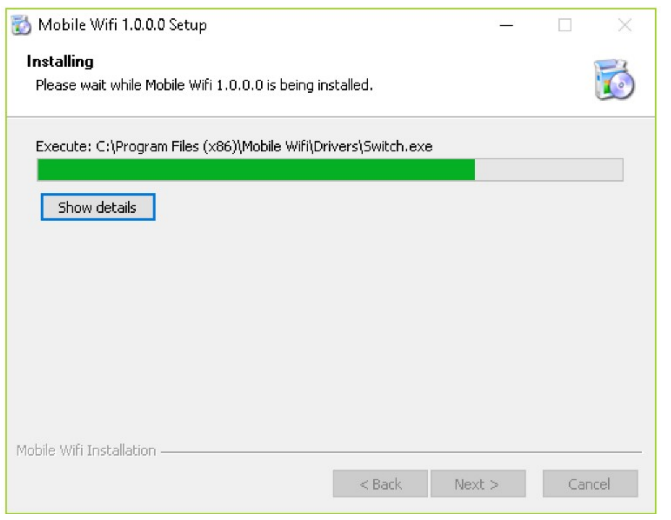

9. После того, как установка программы управления будет завершена, нажмите кнопку «Finish»

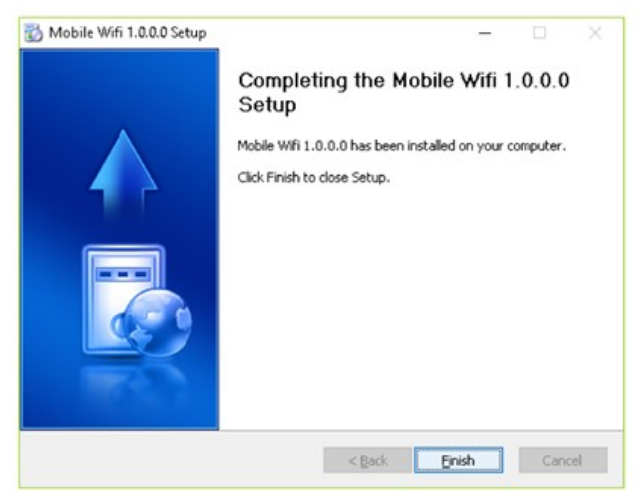

10. После того как программа будет установлена, ярлык программы управления появится на «Рабочем столе».

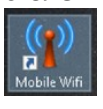

#### ЗАПУСК ПРОГРАММЫ УПРАВЛЕНИЯ

После установки, программа управления запускается автоматически.

Каждый раз, когда Вы будете подключать USB-модем к ПК, программа управления будет запускаться автоматически.

## Как войти на веб-страницу управления

1. Вы можете дважды щелкнуть ярлык «Mobile Wi-Fi» на рабочем столе для запуска программы управления или откройте браузер и введите в адресную строку браузера «http://192.168.0.1».

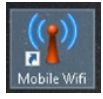

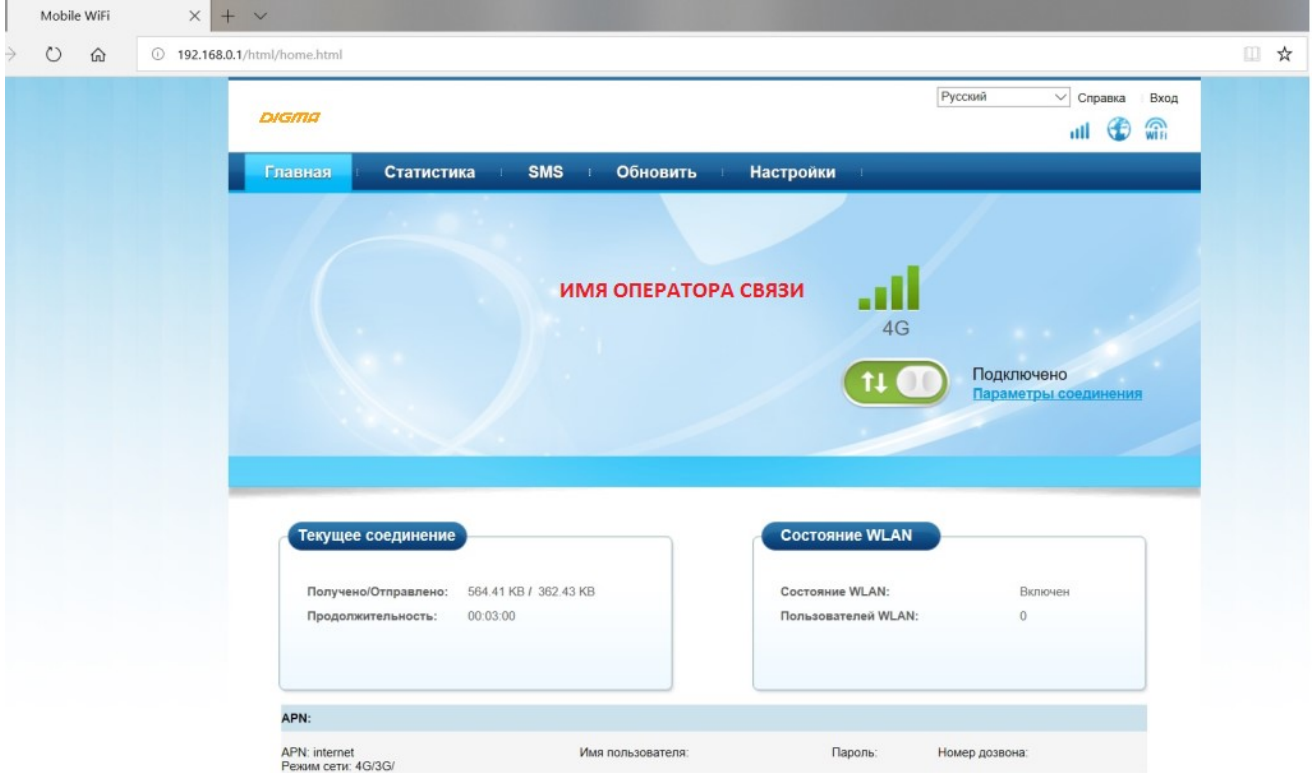

2. Выбираем в правом верхнем углу необходимый язык

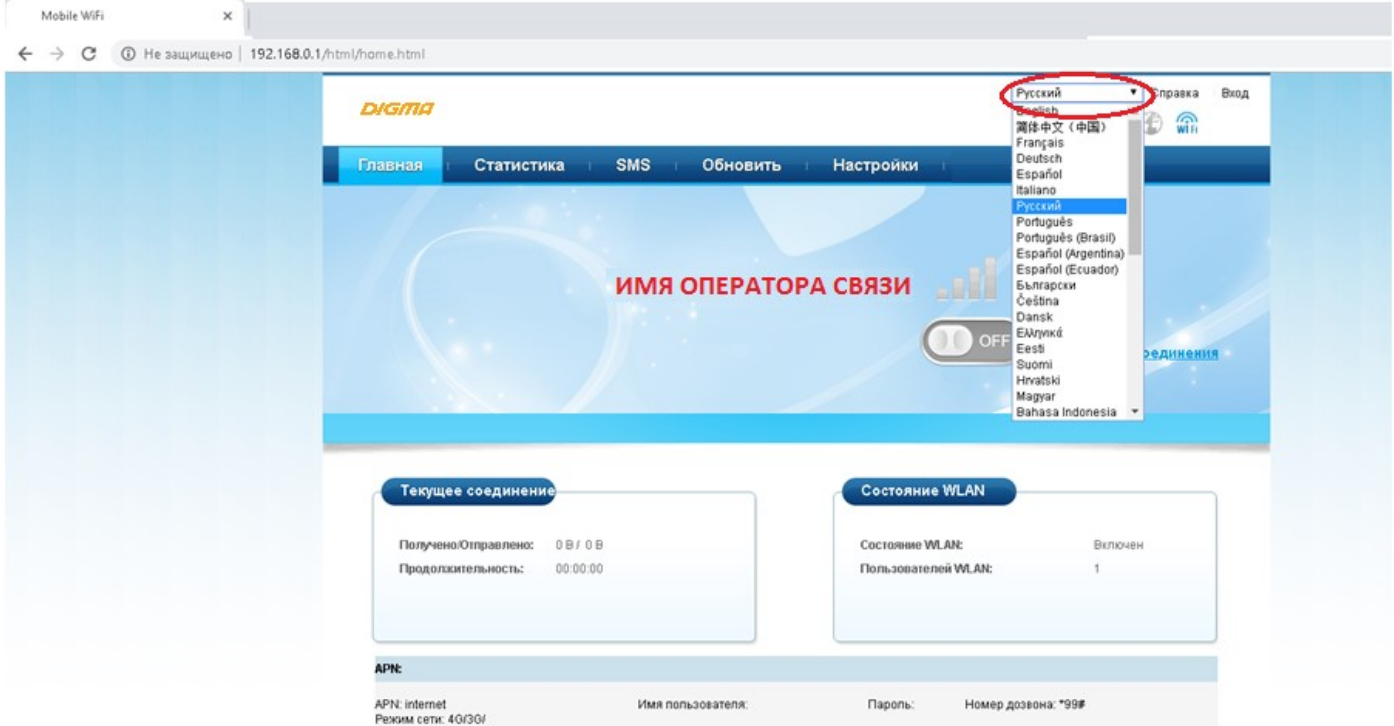

3. Необходимо ввести «Имя пользователя» и «Пароль» веб-страницы конфигурации по умолчанию – digma. Примечание: если Mobile WiFi отображает сообщение о низкой надежности пароля, используйте более надежный пароль. Для получения дополнительной информации см. Изменение пароля.

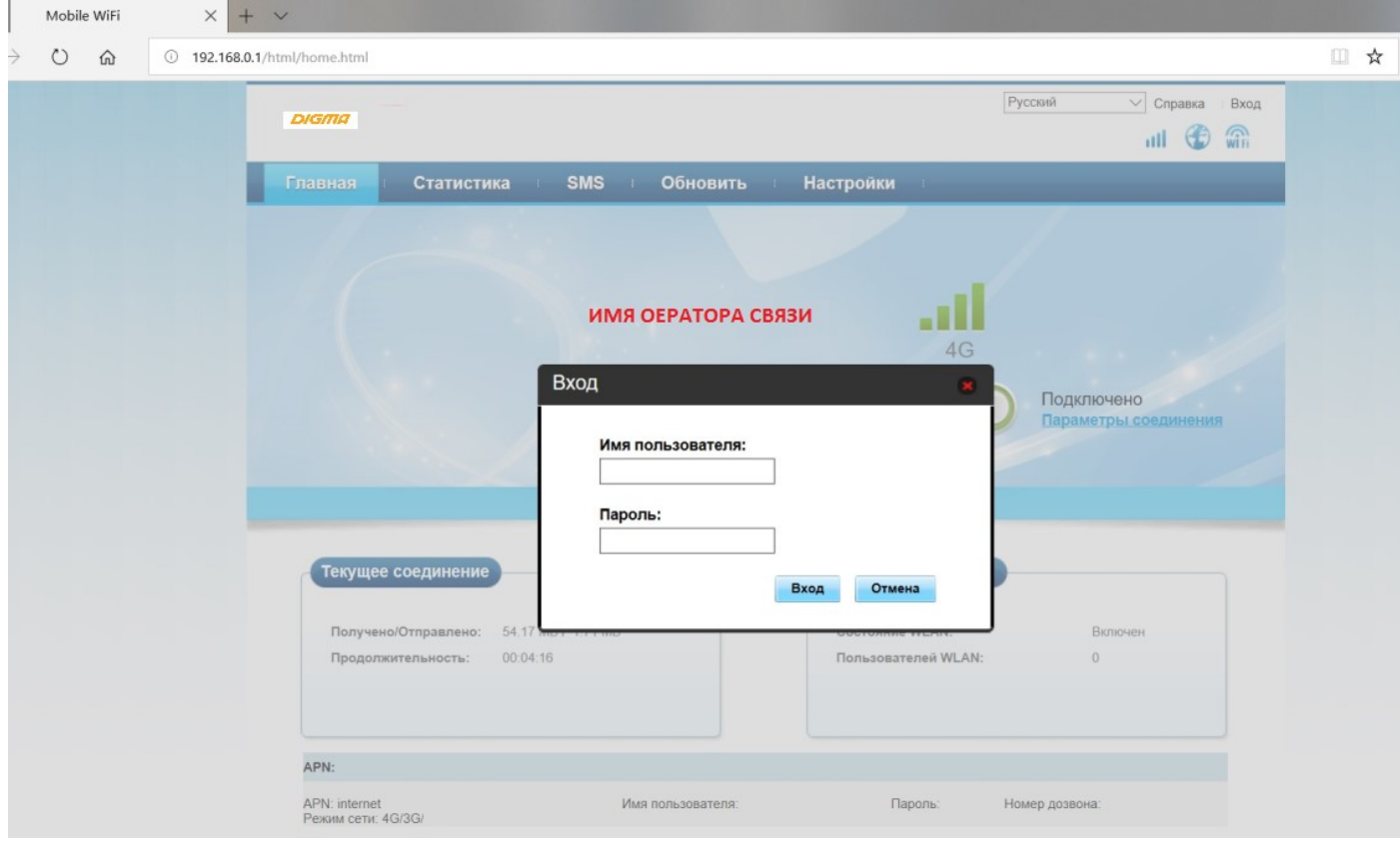

## 4. Вкладка «СТАТИСТИКА»

Здесь можно просмотреть загруженный трафики, длительность Интернет-соединения, лимит трафика, найти текущий и общий объем сети и т.д.

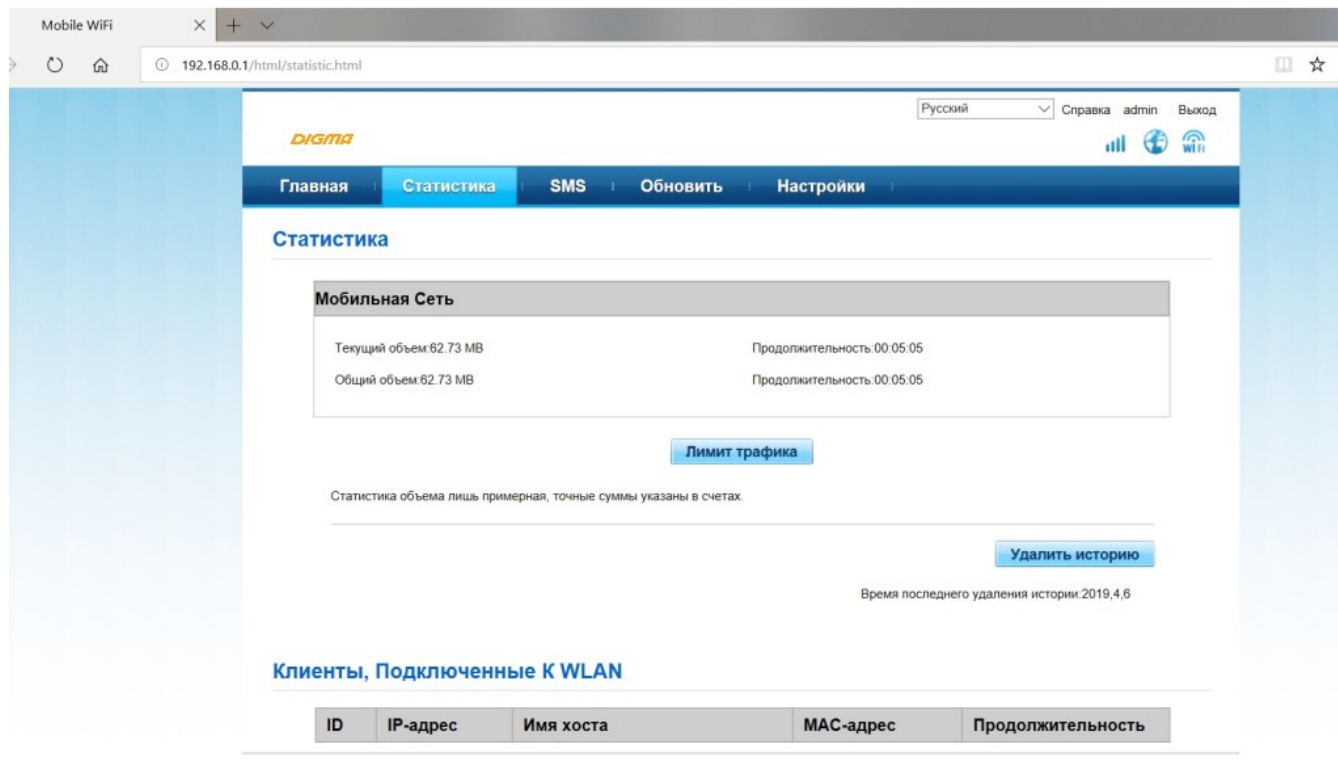

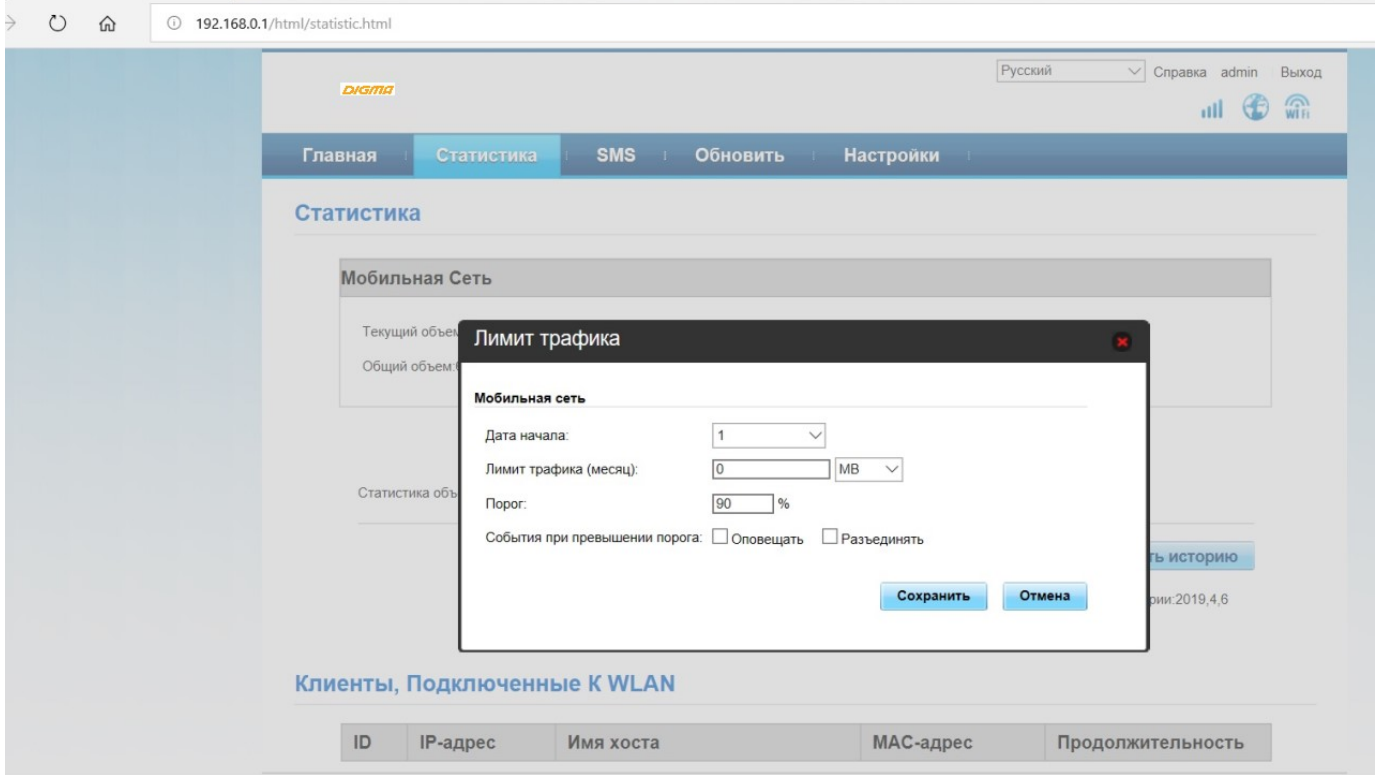

## 5. Вкладка «SMS»

 $\mathbb{R}^2$ 

Здесь можно создавать, отправлять, просматривать, импортировать и удалять текстовые сообщения.

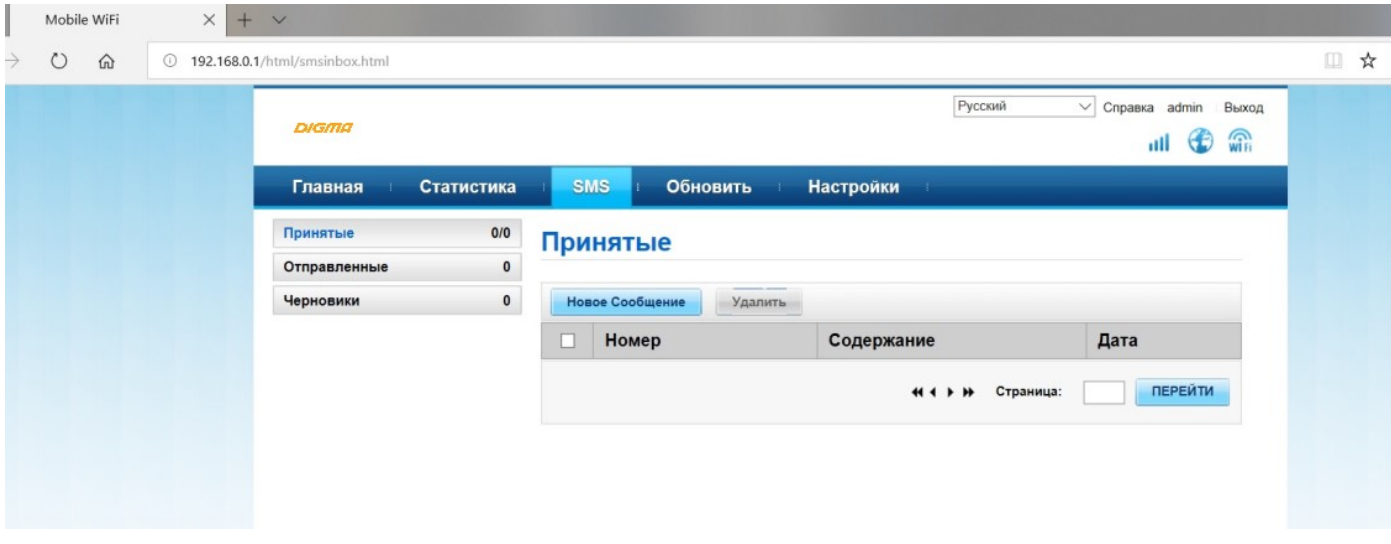

#### 6. Вкладка «ОБНОВИТЬ»

Обновление программы управления вручную.

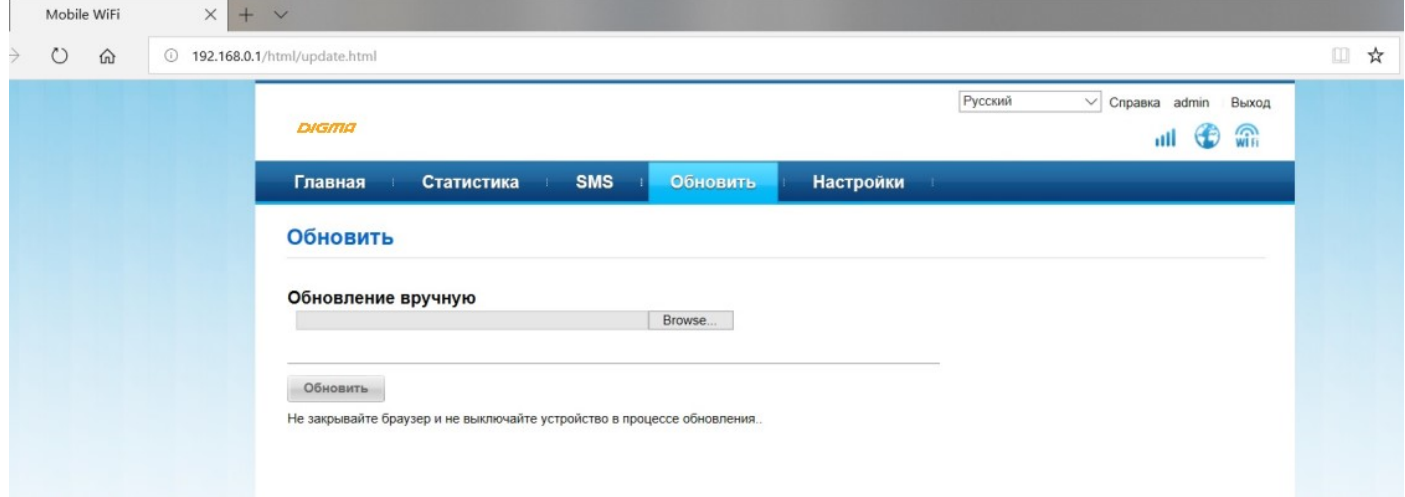

#### 7. Вкладка «НАСТРОЙКИ»

Мастер быстрой настройки

Поможет вам настроить подключение к интернету и безопасность беспроводной сети.

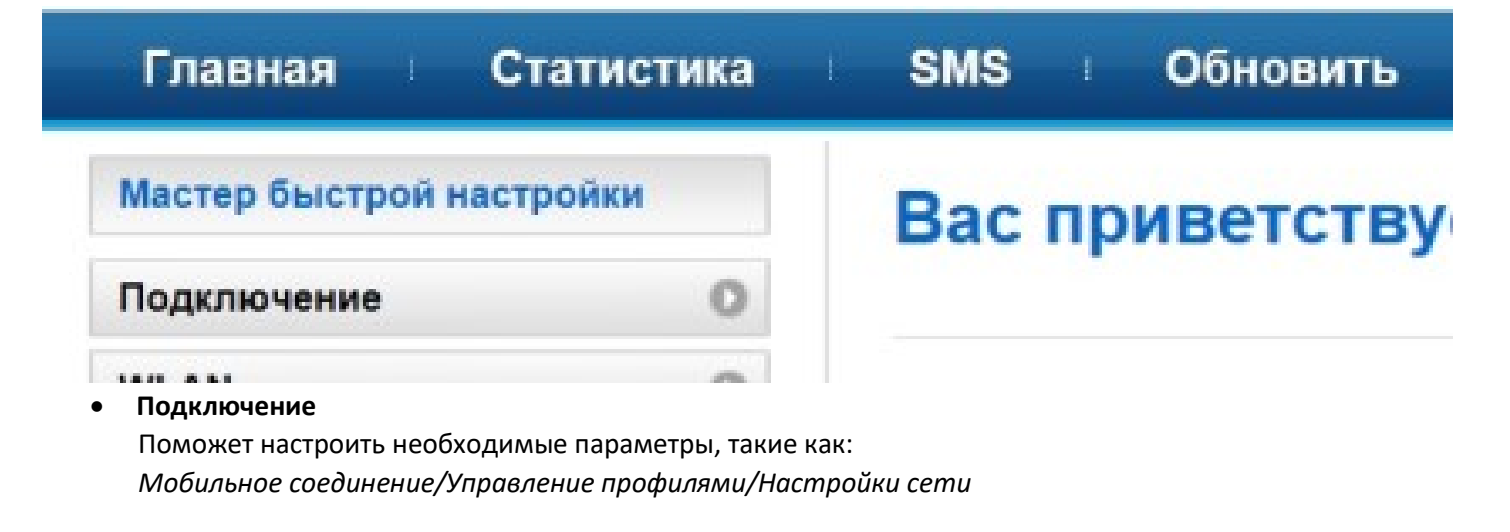

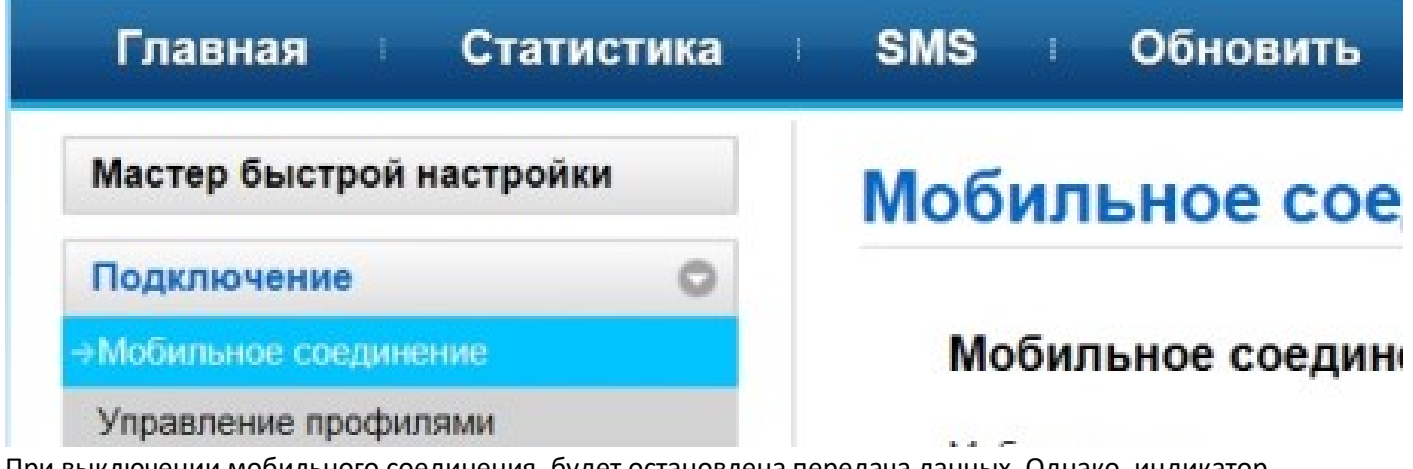

При выключении мобильного соединения, будет остановлена передача данных. Однако, индикатор соединения с сотовой сетью будет по прежнему гореть зеленым цветом, если соединение было установлено ранее.

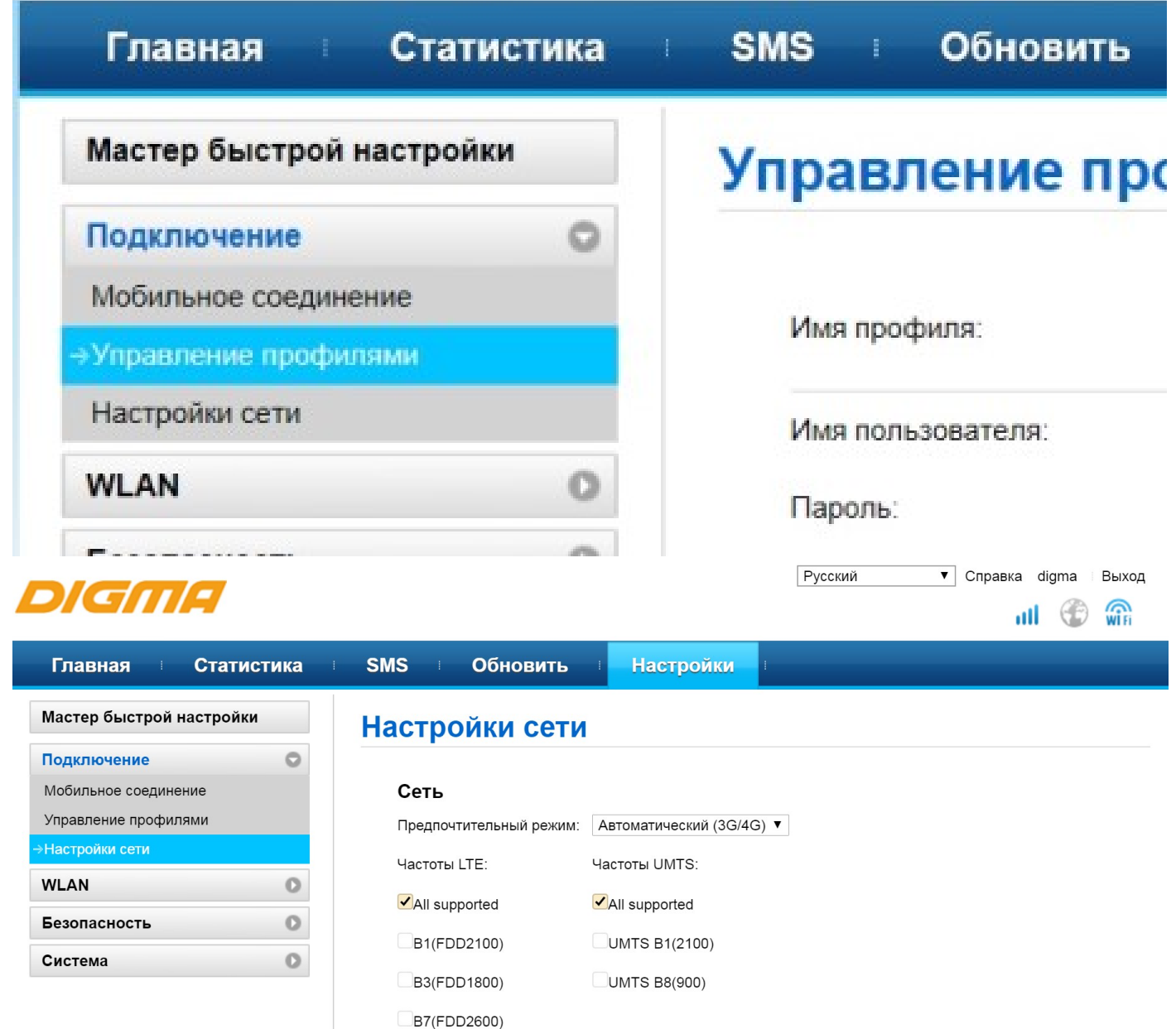

Настройка сети. В этом разделе можно выбрать параметры сигналов мобильной связи, что бы устройство соединялось только в выбранном диапазоне. В ряде случаев это может как значительно повысить скорость, так и понизить. Данный разде предназначен для опытных пользователей.

B8(FDD900) B20(FDD800) Поиск сети Режим:

#### WLAN

Поможет настроить основные и дополнительные настройки, MAC-фильтр, DHCP, DNS-сервер вручную, DHCP Static IP.

Автоматически ▼

Применить

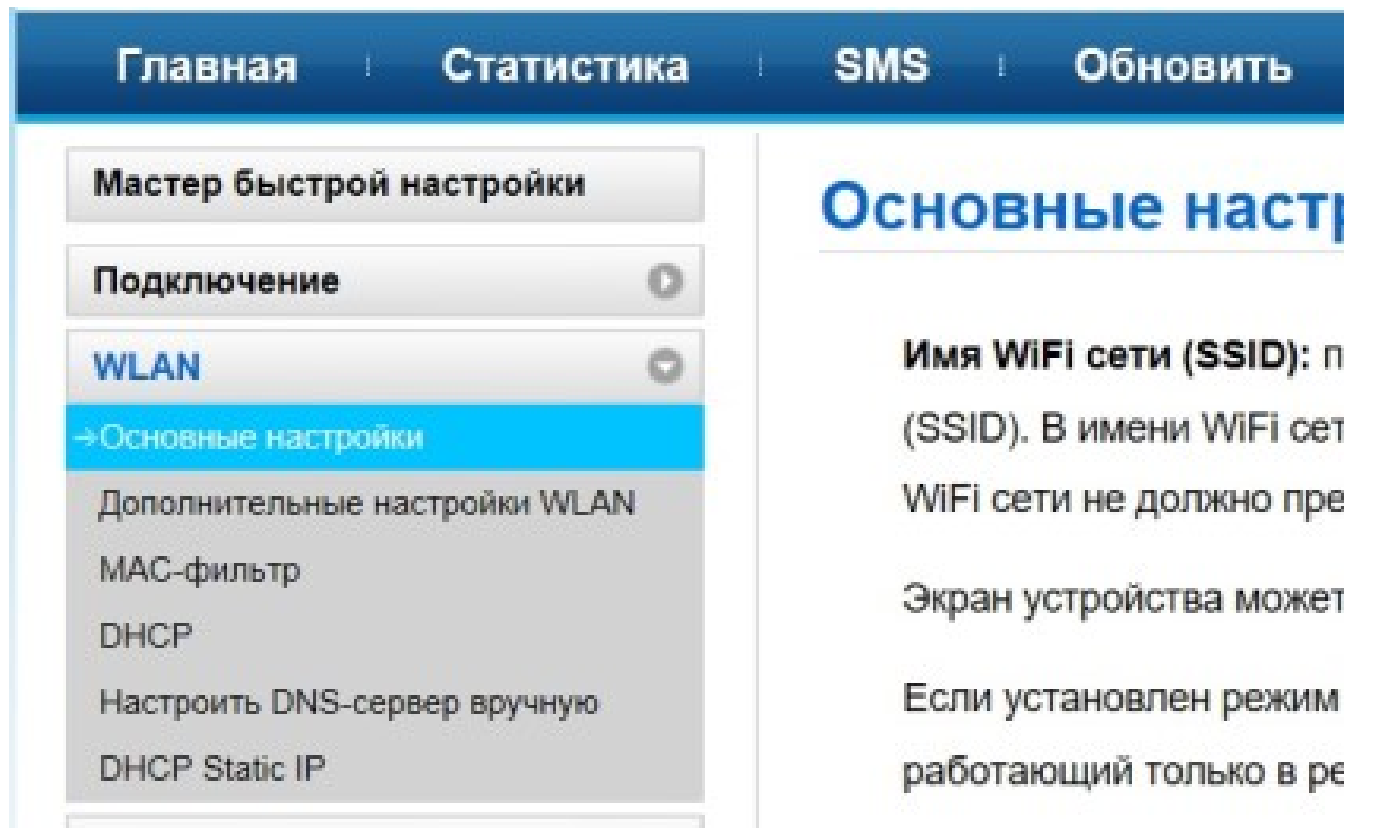

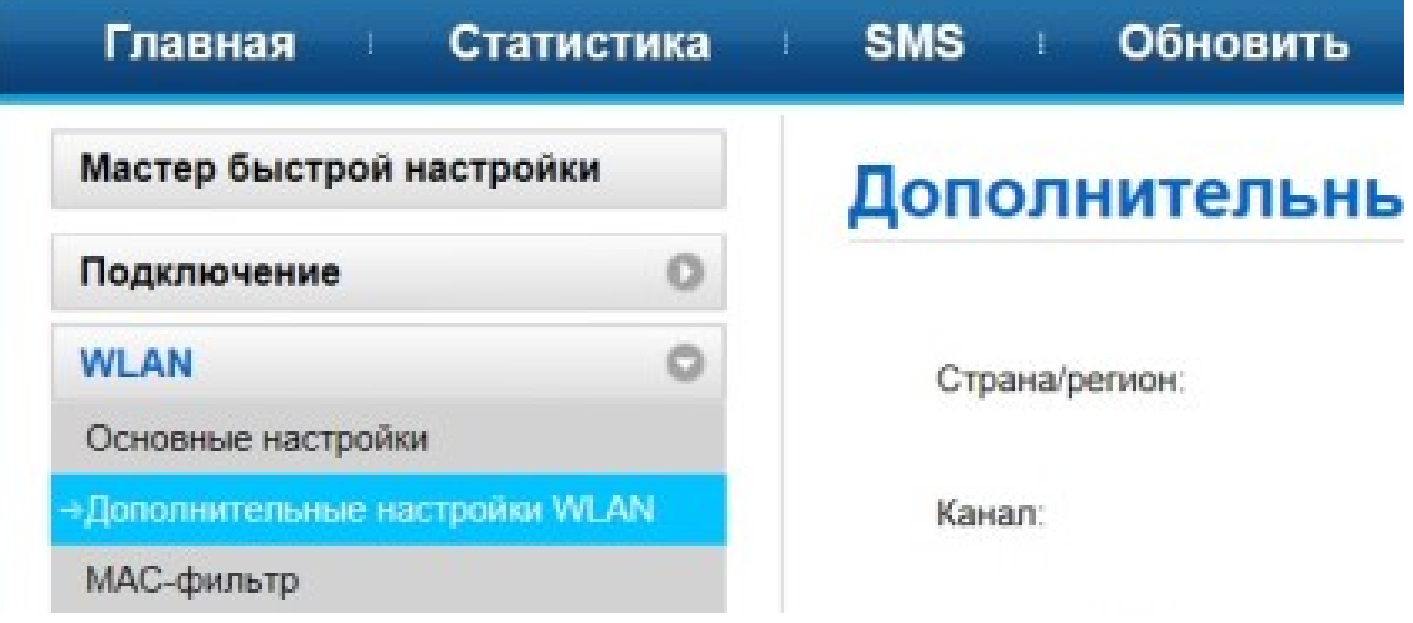

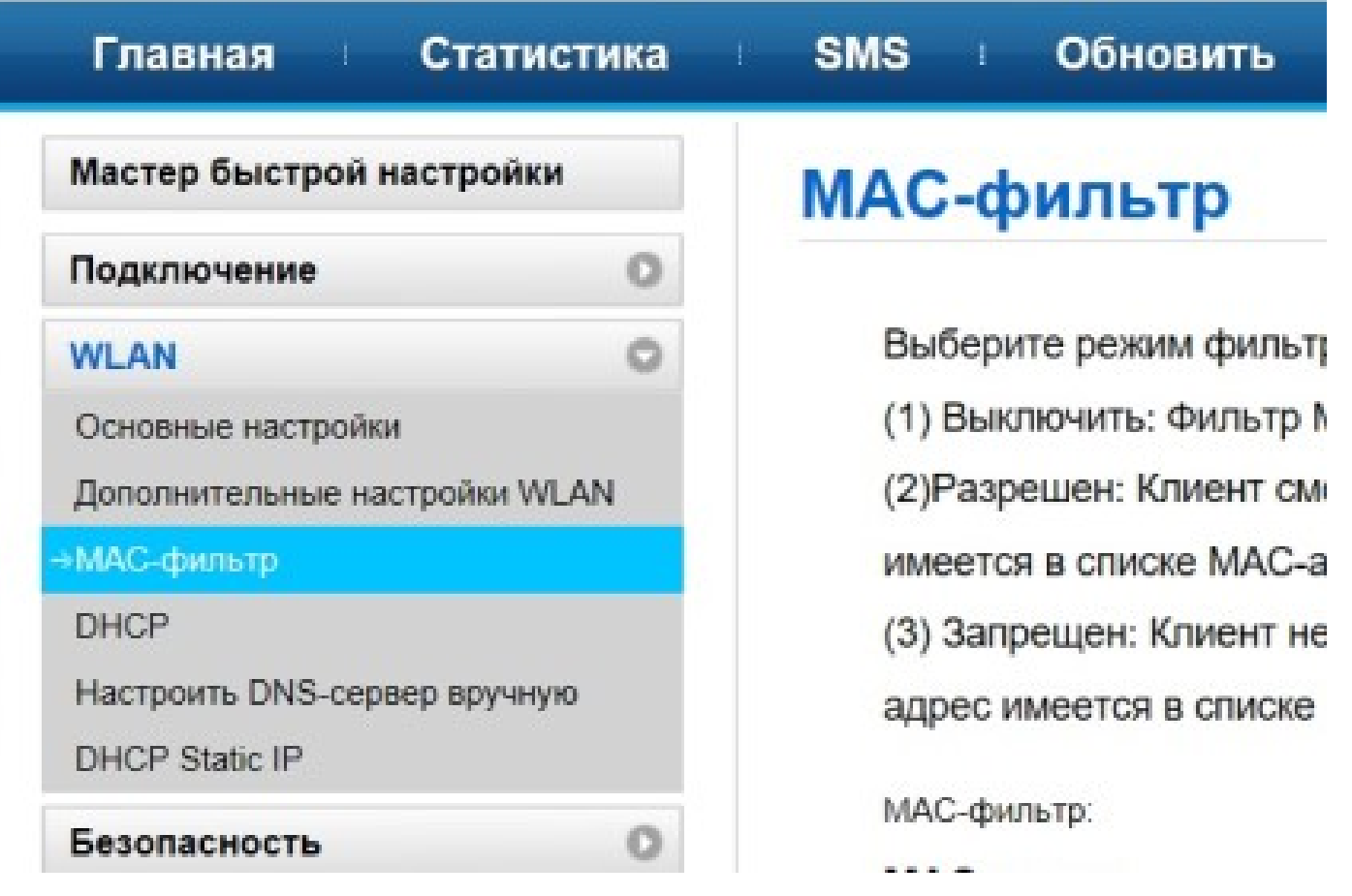

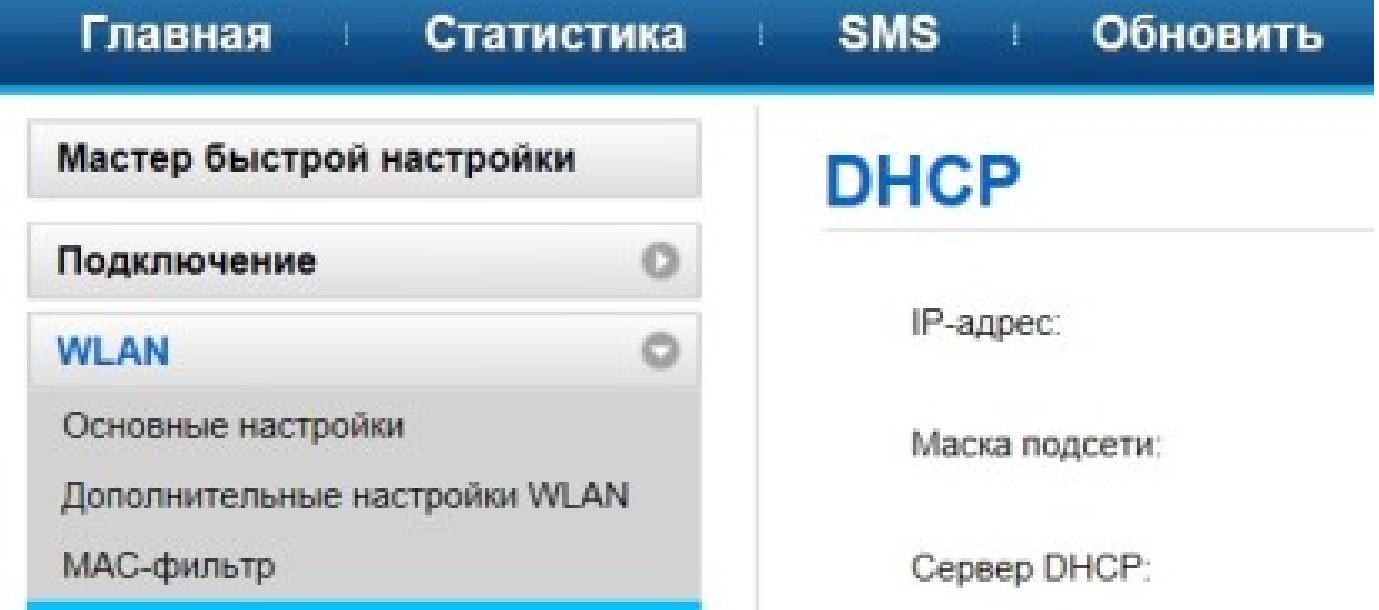

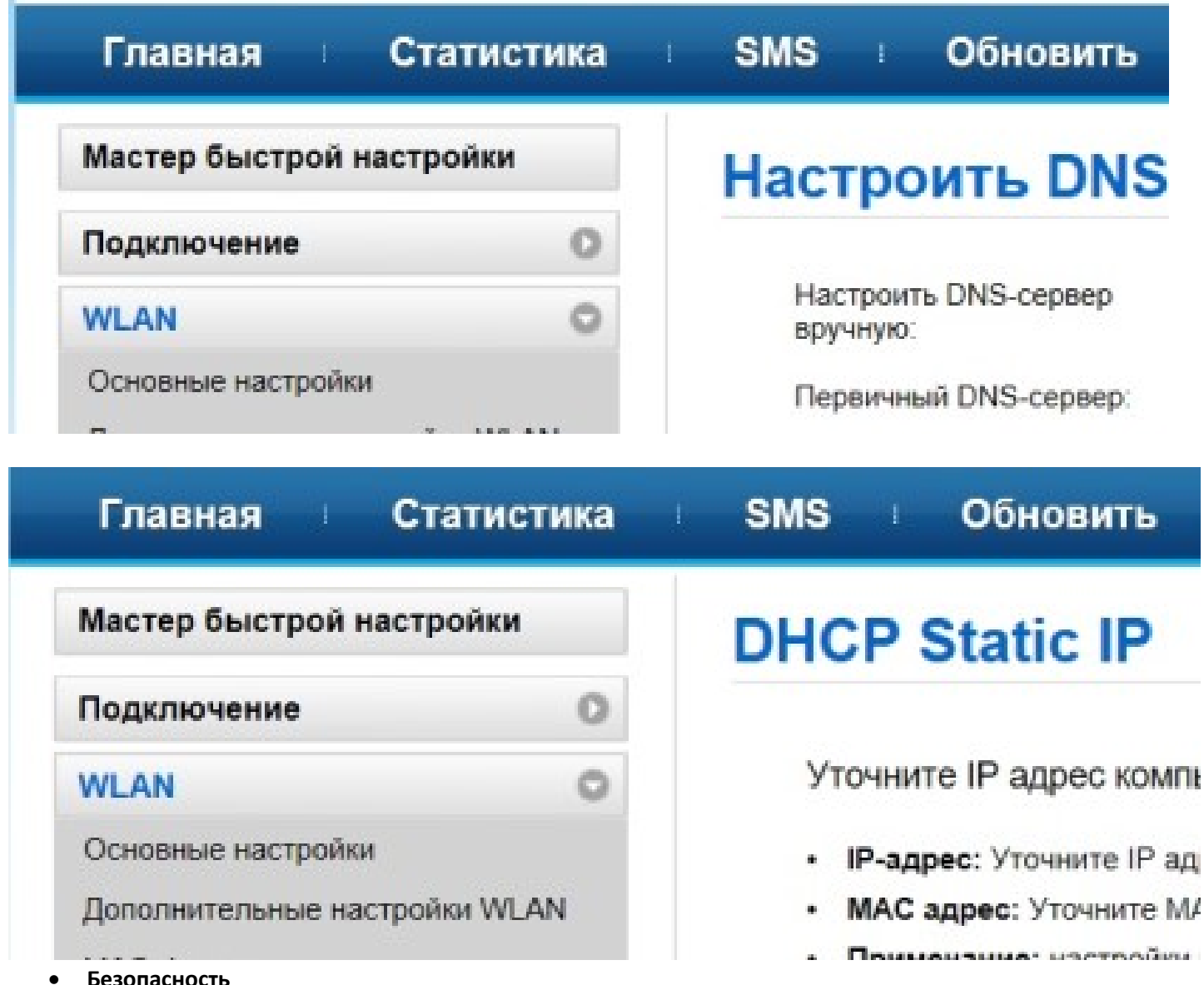

#### Безопасность

Поможет управлять PIN-кодом (включение, изменение, отключение), LAN IP фильтром, виртуальным сервером

Управление PIN-кодом предоставляет настройки безопасности PIN-кода для предотвращения несанкционированного использования SIM-карты.

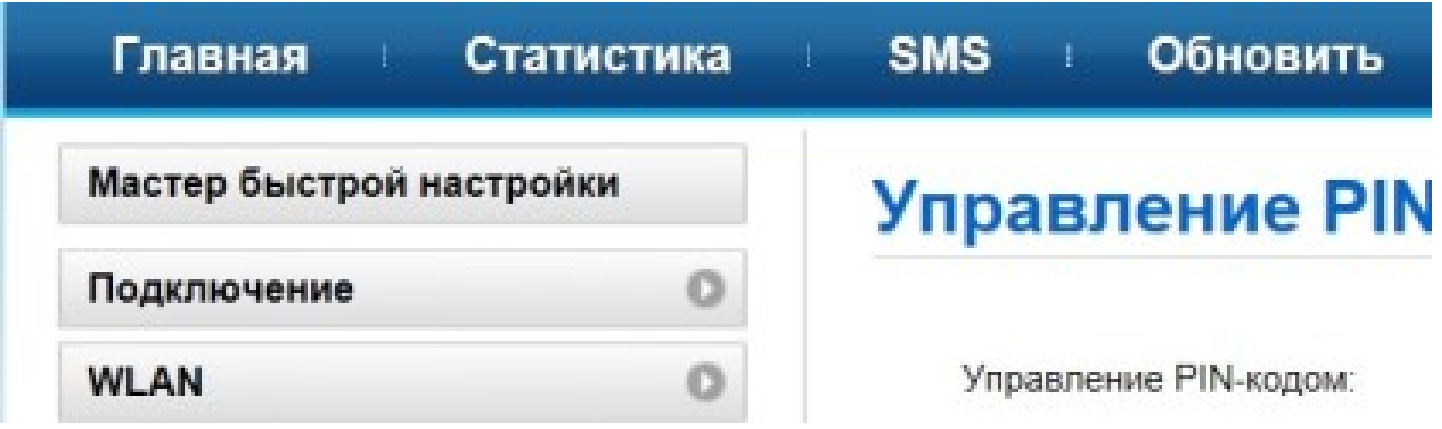

#### LAN IP фильтр

Функция фильтрации IP-адресов в локальной сети (ЛВС) может использоваться для ограничения доступа к определенным интернет-службам от указанных пользователей в ЛВС.

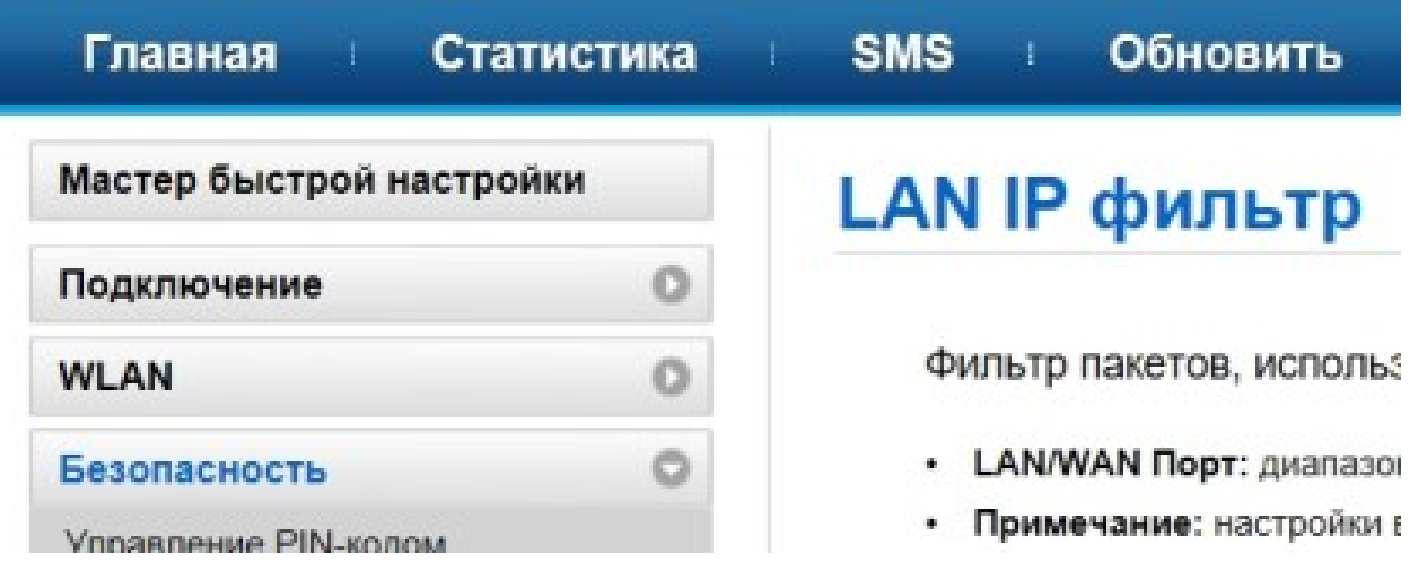

## Виртуальный сервер

Конфигурирование виртуального сервера для активирования внешних компьютеров на доступ WWW, FTP или других сервисов, предоставляемых LAN

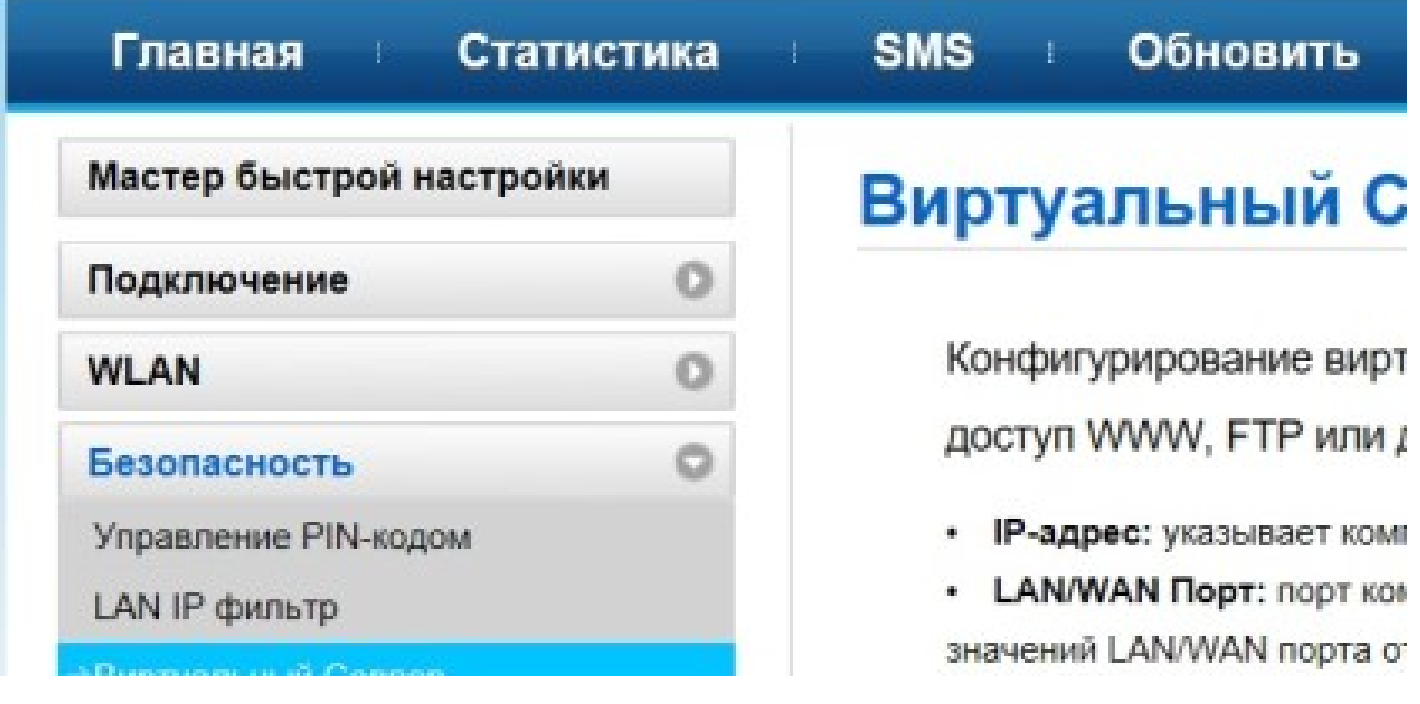

Система

В этом разделе можно получить всю информацию об устройстве, восстановить настройки по умолчанию и как перезагрузить устройство.

Примечание: Если настройки по умолчанию будут восстановлены, все пользовательские настройки Mobile WiFi будут удалены, а все параметры восстановлены до значений по умолчанию.

## ИЗВЛЕЧЕНИЕ USB-МОДЕМА

- Перед извлечением устройства закройте программу управления.
- Нажмите В строке состояния.
- Выберите устройство.
- Затем извлеките устройство.

## УДАЛЕНИЕ ПРОГРАММЫ УПРАВЛЕНИЯ

Чтобы удалить программу управления необходимо нажать: Пуск> Панель управления> Удалить программу Дважды щелкните по программе управления, чтобы удалить ее.

## ПРАВИЛА И УСЛОВИЯ МОНТАЖА

Данное устройство не требует какого-либо монтажа или постоянной фиксации.

## МЕРЫ ПРЕДОСТОРОЖНОСТИ

- 1. Оберегайте изделие от повышенной влажности, пыли и воздействия высоких температур.
- 2. Не используйте для протирки бензин, спирты или другие растворители, т. к. они могут повредить поверхность. Для чистки используйте мягкую сухую ткань.
- 3. Не допускайте механического воздействия на изделие.
- 4. Не вскрывайте изделие и не производите ремонт самостоятельно.

#### РЕШЕНИЕ ВОЗМОЖНЫХ ПРОБЛЕМ

Проблема: Не может быть установлена связь между устройством и ПК с помощью кабеля USB Решение: Установите программное обеспечение. Если драйвер вашего устройства не работает, переустановите программное обеспечение.

Проблема: Устройство подключено к ПК, но ПК не может получить доступ к сети Интернет. Решение:

- Убедитесь, что SIM-карта правильно подключена к устройству и активна.
- Измените местоположение устройства и найдите место с хорошим сигналом.
- Проверьте настройки режима подключения к глобальной сети (WAN).
- Обратитесь к поставщику услуг и подтвердите настройки APN.

Проблема: Страница конфигурации устройства не открывается. Решение:

- Введите правильный адрес. Адрес по умолчанию http://192.168.0.1
- Используйте только один сетевой адаптер в вашем ПК
- Не используйте прокси-сервер

#### ПРИМЕЧАНИЕ

Запрещается снимать корпус устройства.

Запрещается смазывать детали устройства.

Запрещается устанавливать данное устройство на другие электрические приборы.

#### УСЛОВИЯ ХРАНЕНИЯ

Устройство требуется хранить при температуре от 5 до 40 градусов °C при относительной влажности не более 85%, избегать попадания прямых солнечных лучей.

Храните устройство в местах, недоступных для детей.

#### УСЛОВИЯ ТРАНСПОРТИРОВКИ

Изделие рекомендуется транспортировать в оригинальной упаковке. Нельзя хранить или перевозить устройство в одном контейнере с горючими, газообразными или взрывчатыми веществами.

#### РЕАЛИЗАЦИЯ УСТРОЙСТВА

Изделие предназначено для реализации через розничные торговые сети и не требует специальных условий.

#### УСЛОВИЯ УТИЛИЗАЦИИ

Для утилизации изделия, пожалуйста, обратитесь в авторизованный сервисный центр.

#### ИЗГОТОВИТЕЛЬ

#### Ниппон Клик Системс ЛЛП

Адрес: 40 Виллоугхби Роад, Лондон Н8 ОЖГ, Соединенное Королевство Великобритании и Северной Ирландии Сделано в Китае

#### Nippon Klick Systems LLP

Address: 40 Willoughby Road, London N8 OJG, The United Kingdom of Great Britain and Northern Ireland Made in China

Уполномоченное изготовителем для осуществления действий при подтверждении соответствия и для возложения ответственности за несоответствие продукции требованиям технического регламента Таможенного союза лицо

ООО «Сеть компьютерных клиник» Адрес: 127521, г. Москва, ул. Шереметьевская д. 47, эт. 4, комната 22

#### ИМПОРТЕР

ООО "Фортлэнд" 119270, г. Москва, Лужнецкая наб., д. 2/4, стр. 29, эт. 2, оф. пом. 201

Для получения более подробной информации об устройстве посетите сайт: www.digma.ru Месяц и год изготовления данного устройства Вы можете найти на упаковке продукции.

Гарантийный срок: 1 год Срок службы: 1 год Срок годности: не ограничен

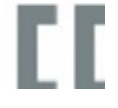